## **STUDENTS - HOW TO SEARCH AND APPLY FOR JOBS ON THE USAJOBS WEBSITE**

**STEP 1:** Locate the USAJOBS website a[t http://usajobs.gov](http://usajobs.gov/) **STEP 2:** Select "Students and Recent Graduates"

X

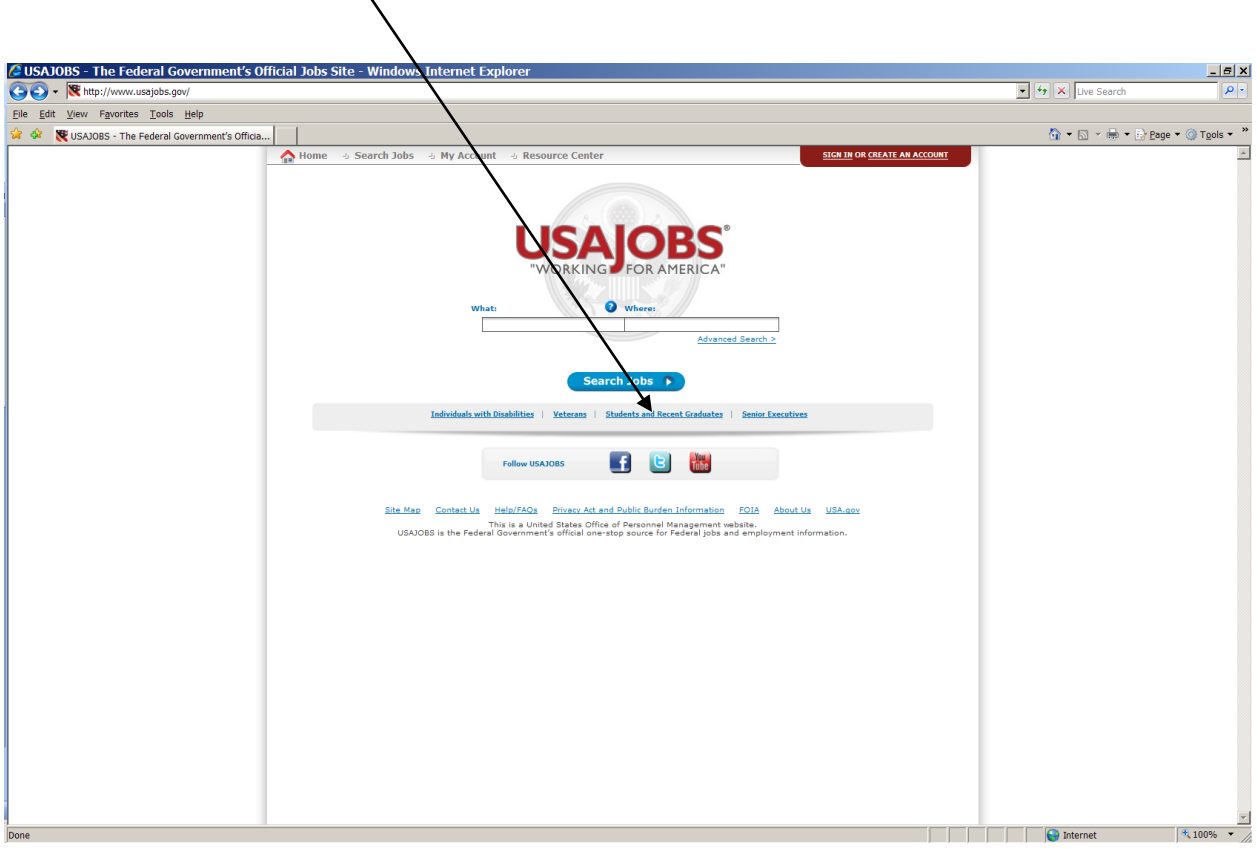

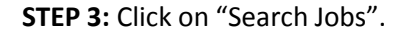

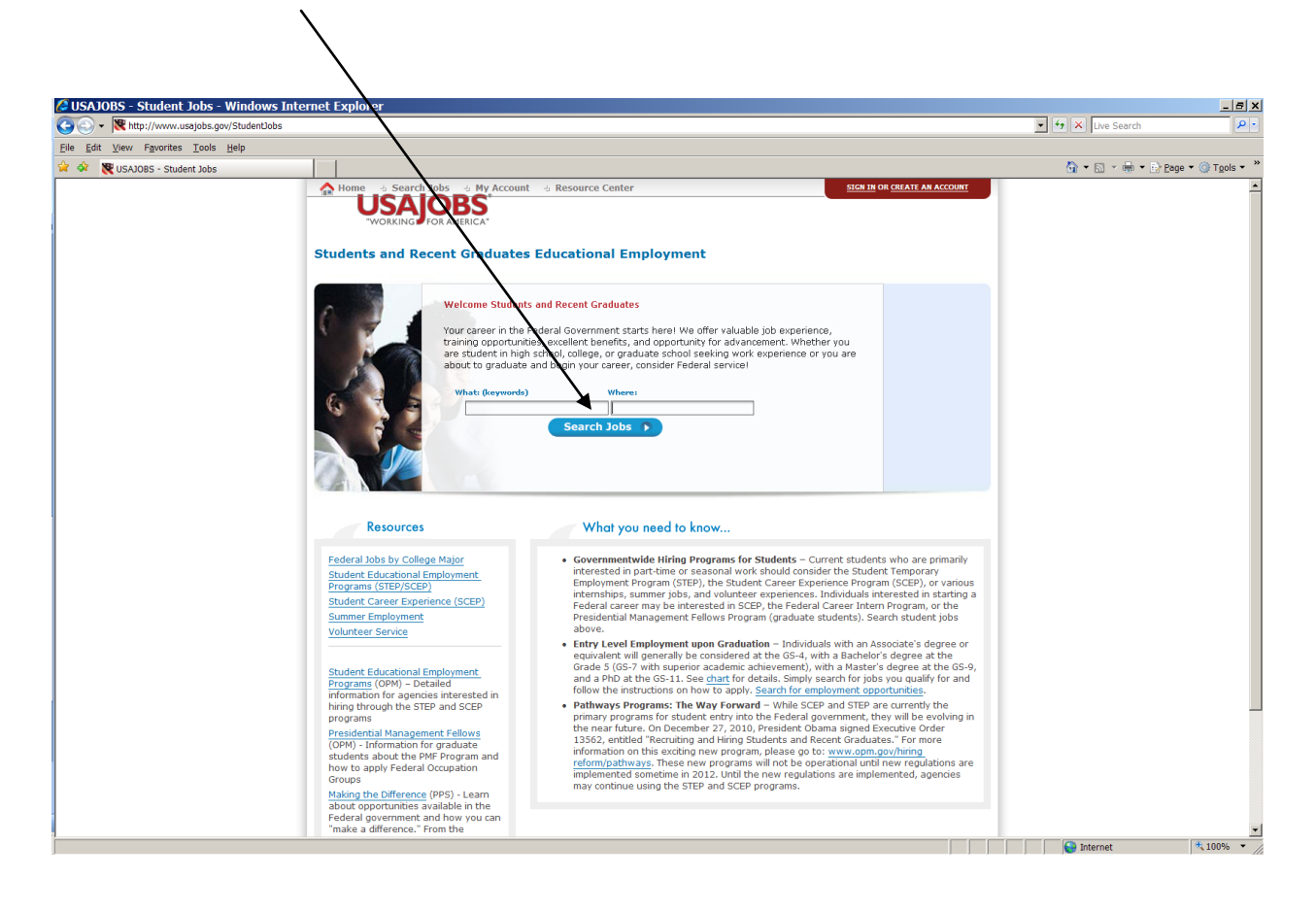

**STEP 4:** Click on the job.

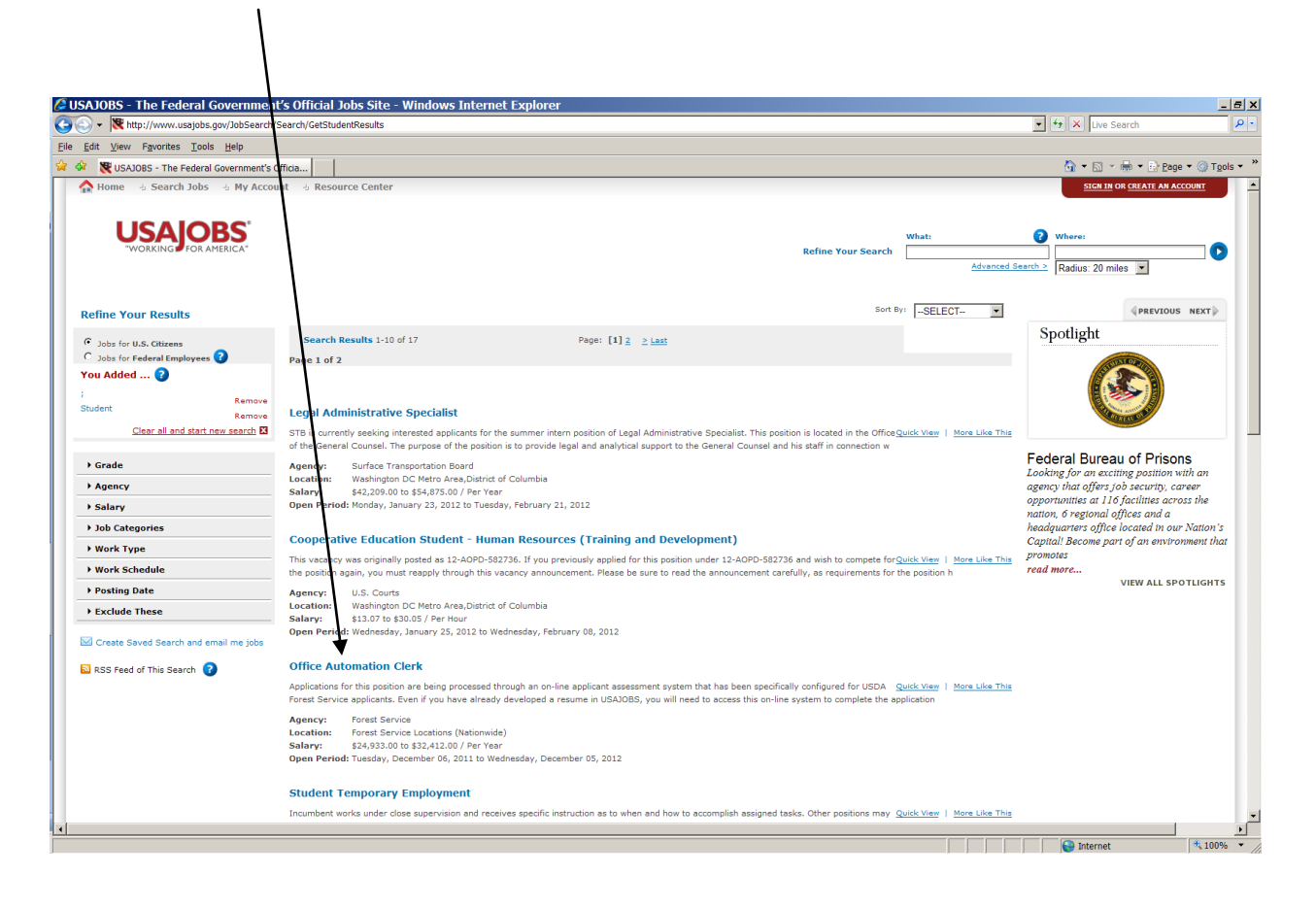

**STEP 5:** Open job announcement. To Apply Online click on the box below and follow all the instructions carefully. If you have questions call the staffing  $\alpha$  ganization for the vacancy.

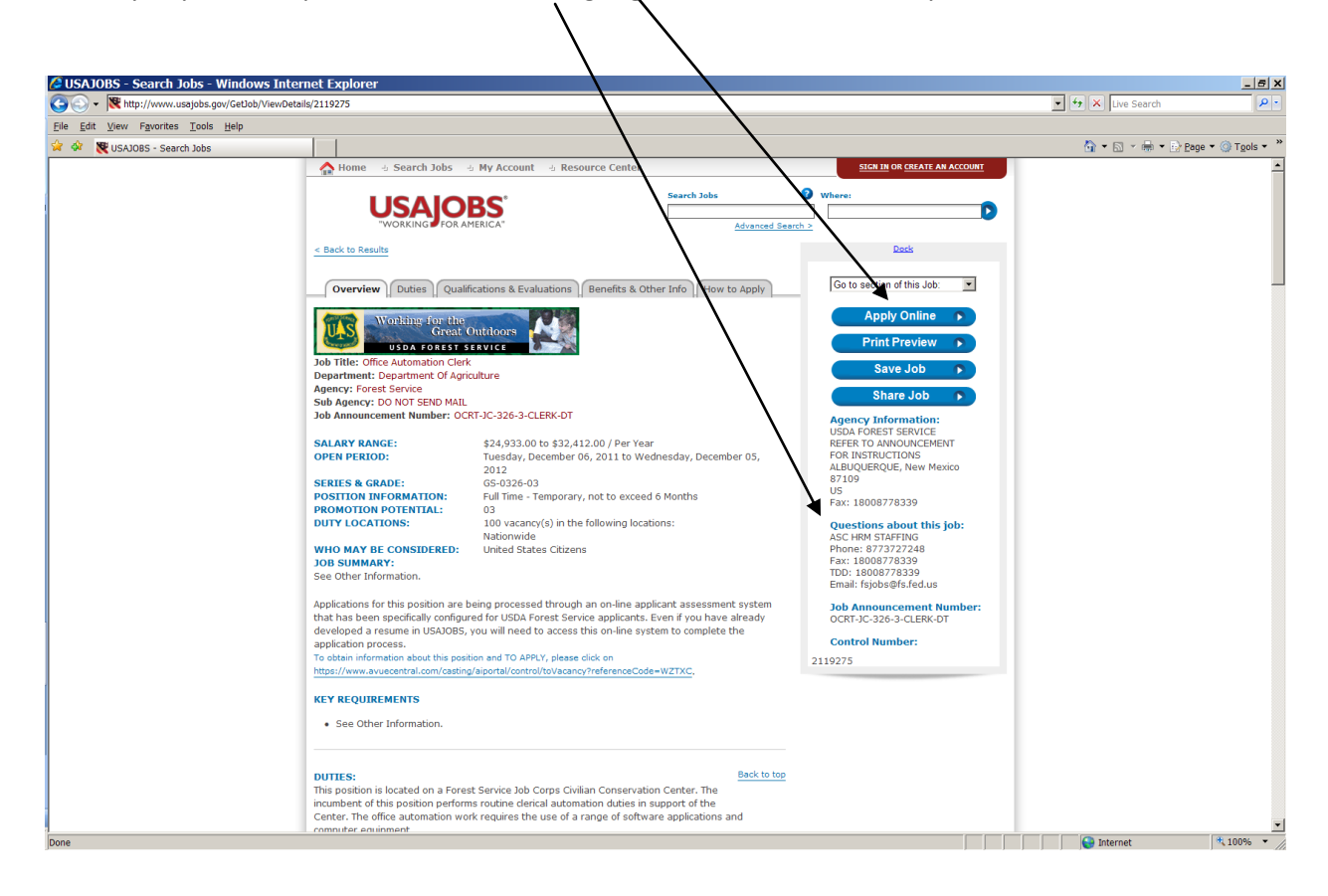